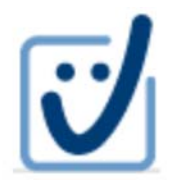

**Servizio "Parth-Sign"** 

## **Rinnovo Firma** digitale remota con OTP via SMS

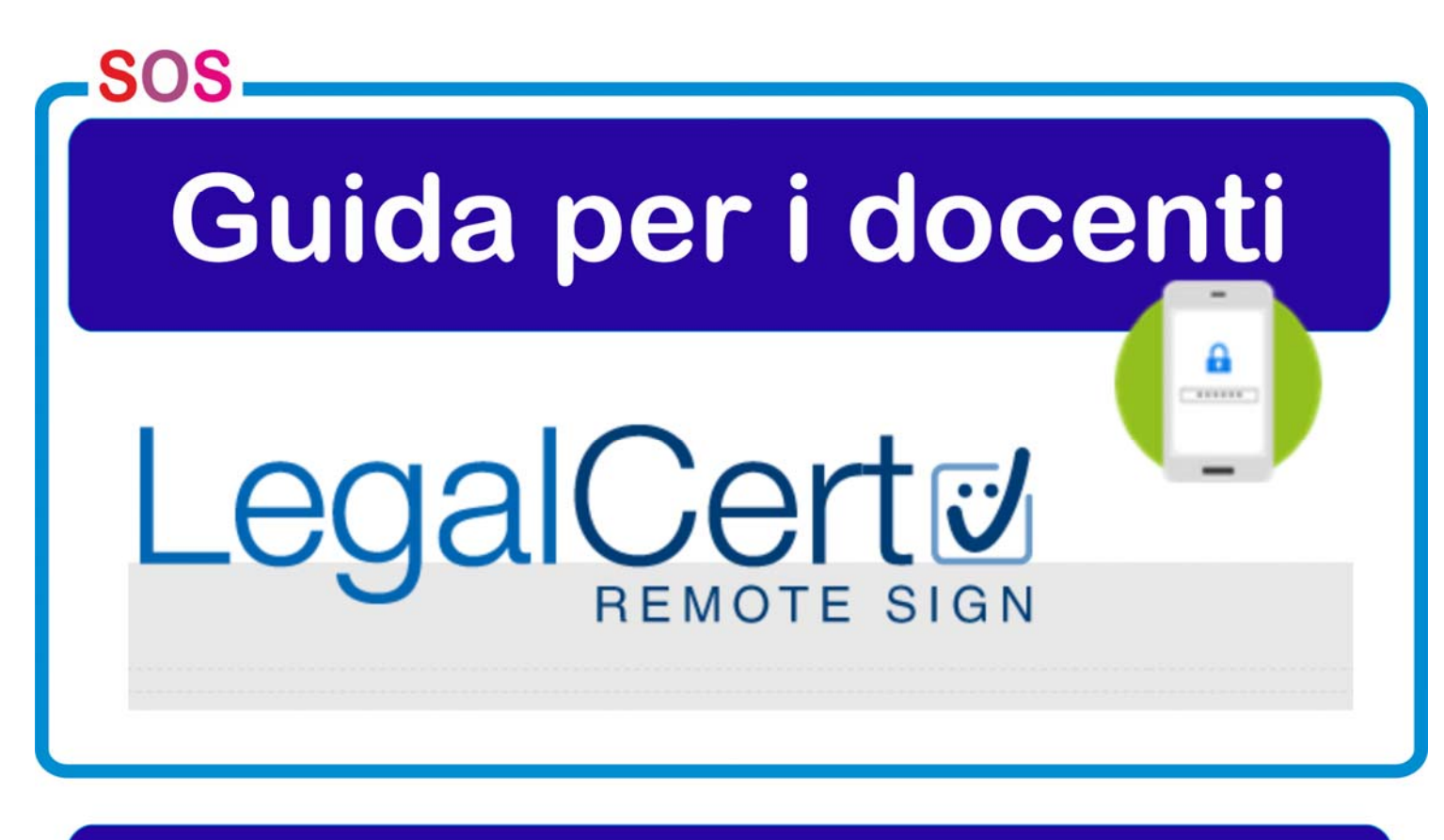

**Università** "Parthenope

**SERVIZIO DI FIRMA DIGITALE REMOTA CON OTP VIA SMS**  Docenti

## **GUIDA AL RINNOVO DELLA FIRMA DIGITALE REMOTA**

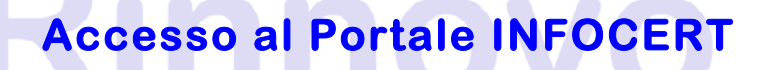

**Nel proprio browser (explorer, crome, firefox, …) digitare l'indirizzo => https://ncfr.infocert.it/ .** 

**Verrà visualizzata la seguente schermata di login:** 

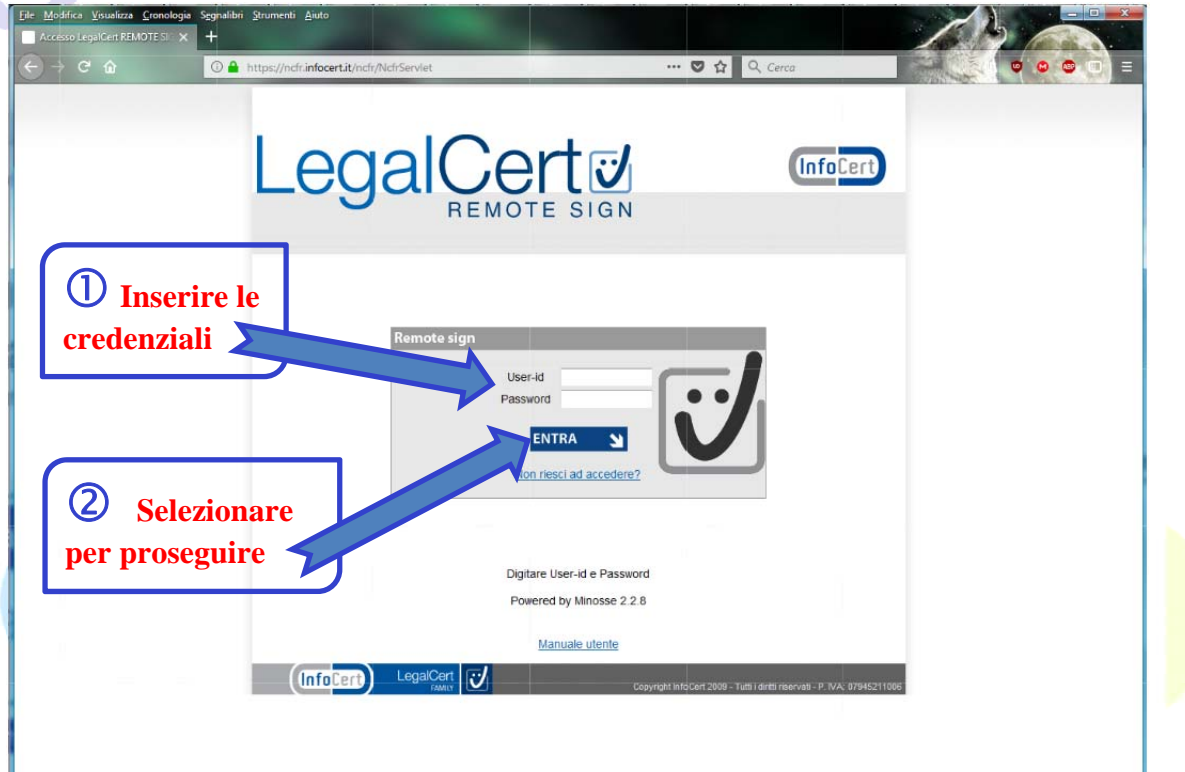

## **Immettere le credenziali - user-id e password - e confermare.**

**Si ricorda che la user-id è riportata tra i dati del modulo di richiesta di registrazione e certificazione (Punto 2, dati facoltativi) come mostrato nella figura che segue, e la password è quella scelta al momento del rilascio del proprio certificato di firma digitale.** 

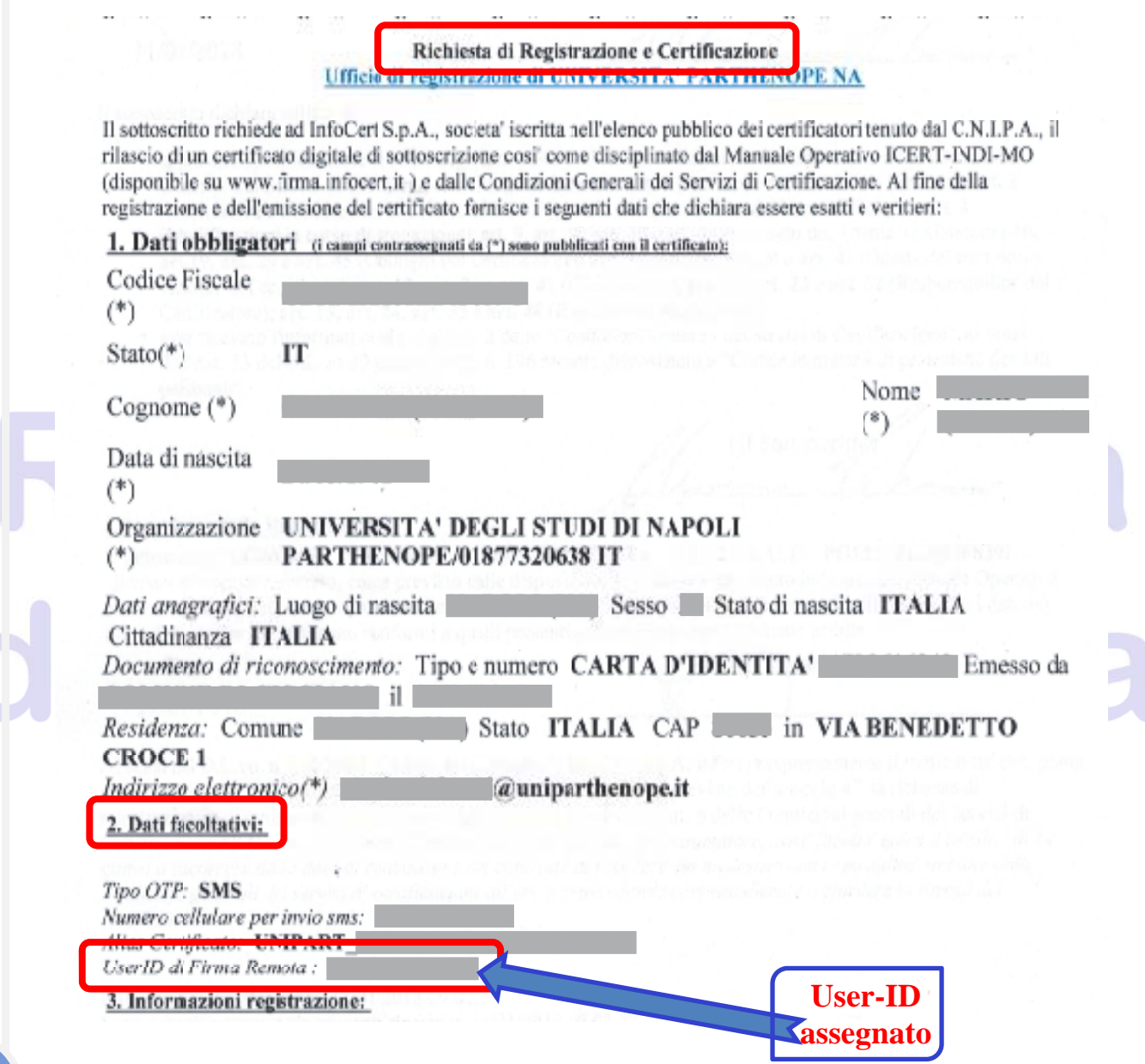

**Nel caso in cui non si ricordino le credenziali, la password di accesso o l'user-id ovvero non si trovi più il modulo di richiesta, è necessario utilizzare l'apposita procedura di recupero, disponibile nella pagina di login, e seguire le istruzioni via via visualizzate nelle schermate: scelta recupero, dati utente e modalità di invio.** 

**In particolare, le credenziali recuperate possono essere inviate via posta elettronica o via SMS.** 

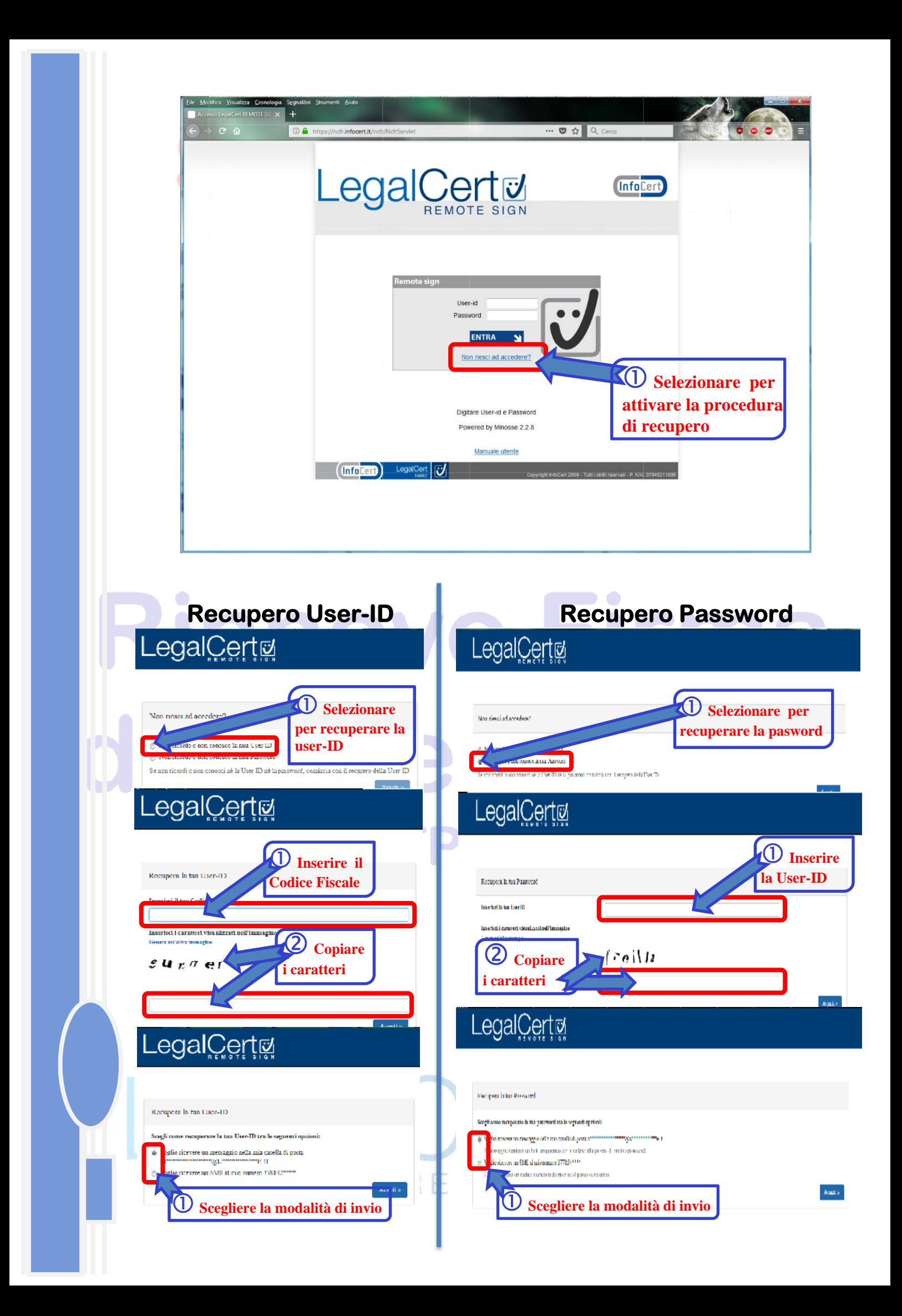

**Accedendo alla pagina principale del portale InfoCert, selezionare l'ultima opzione laterale "RINNOVO CERTIFICATO" (viene mostrata solo nei tre mesi precedenti la scadenza) per attivare la procedura.** 

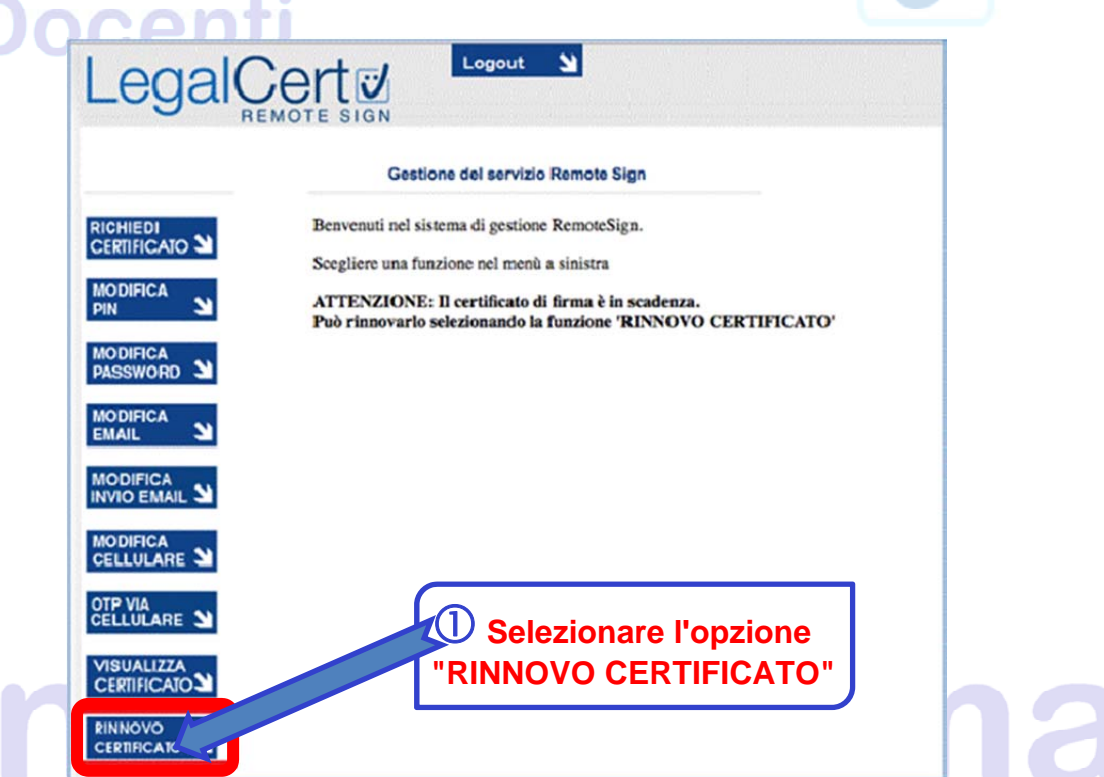

**Selezionare "Invia OTP" per firmare la richiesta di rinnovo e controllare il ricevimento dell'SMS sul proprio cellulare.** 

 $\bullet$ 

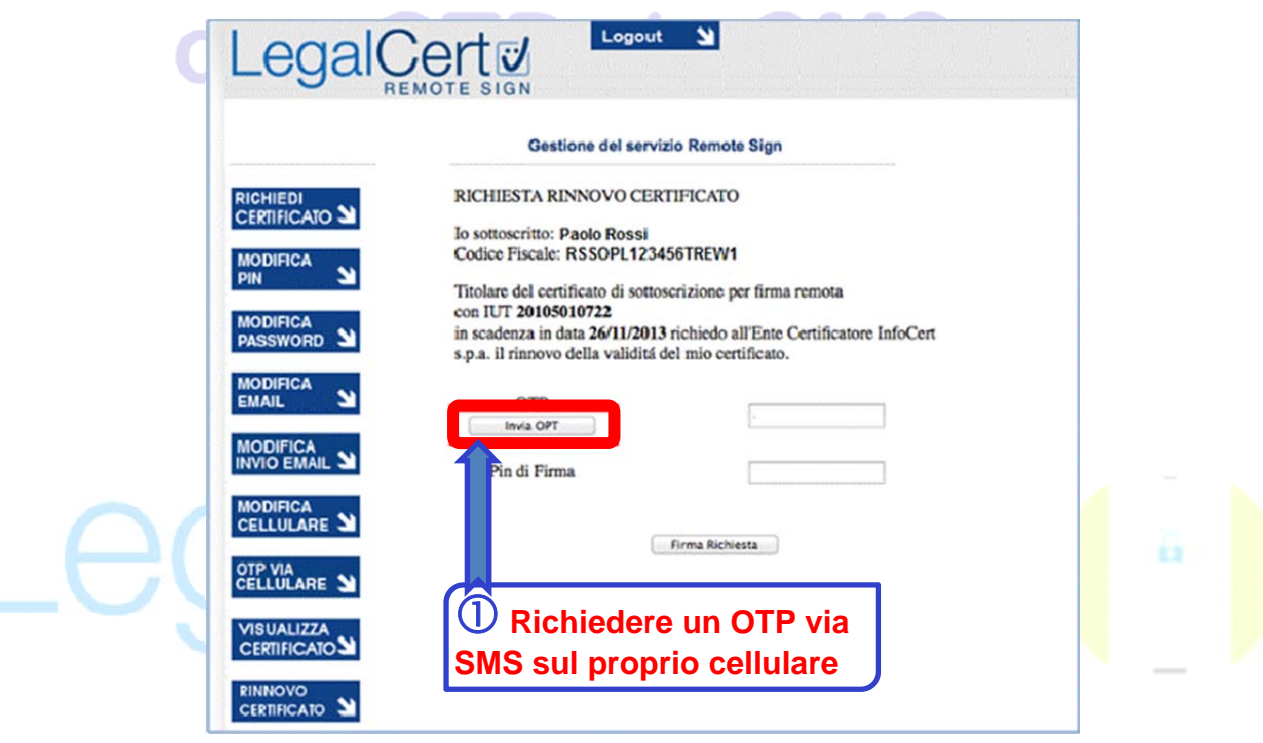

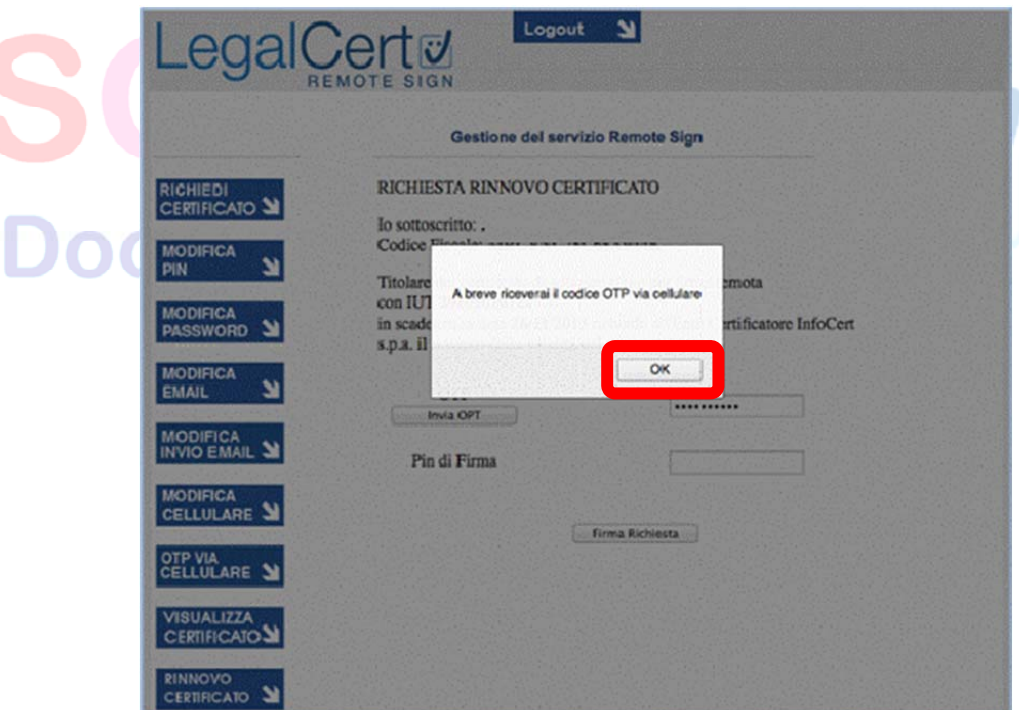

**Inserire l'OTP ricevuto, il proprio PIN di firma e inviare la richiesta di rinnovo.** 

 $\bullet$ 

**Scegliere e confermare un nuovo PIN di firma per il proprio certificato rinnovato.**   $\blacksquare$ 

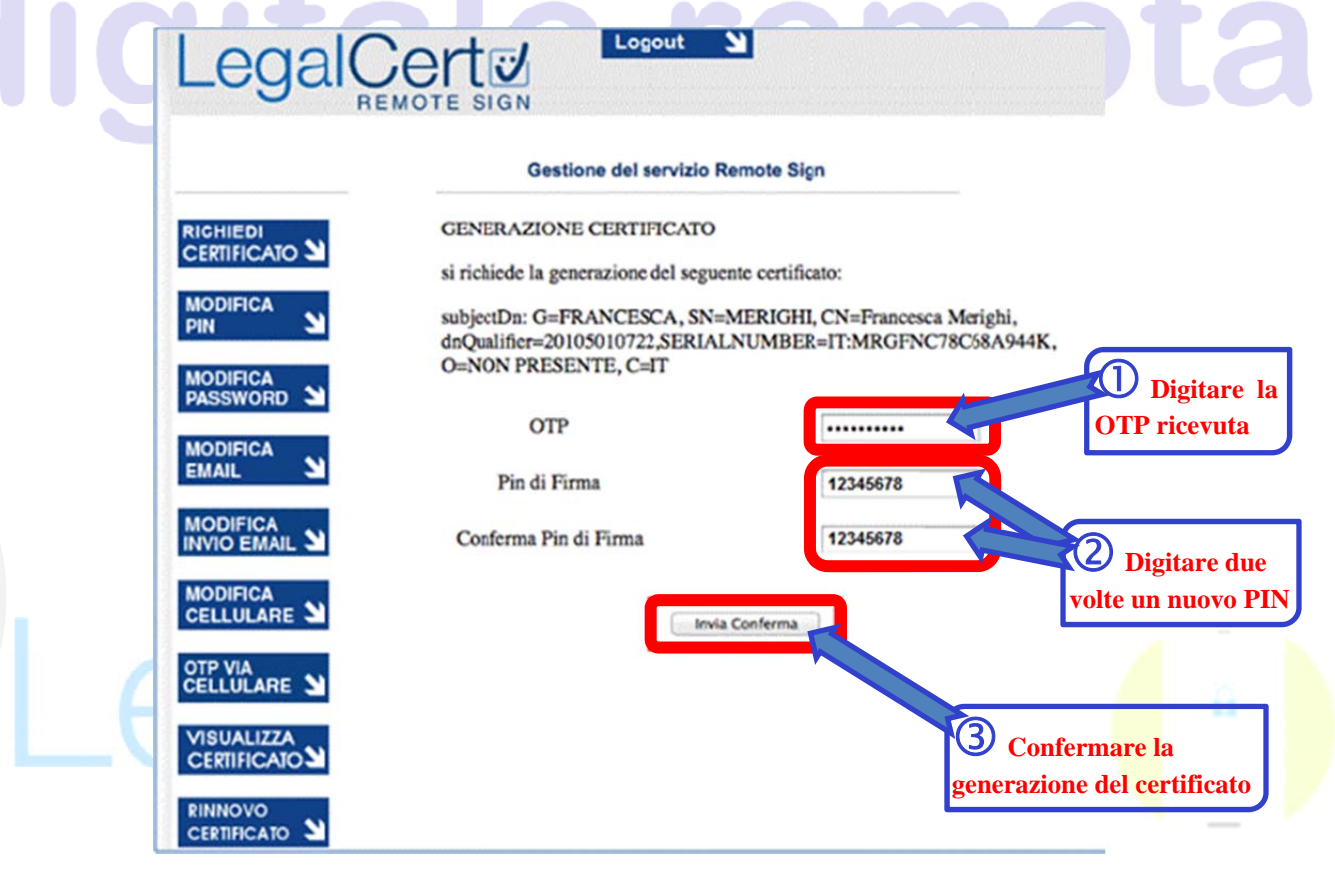

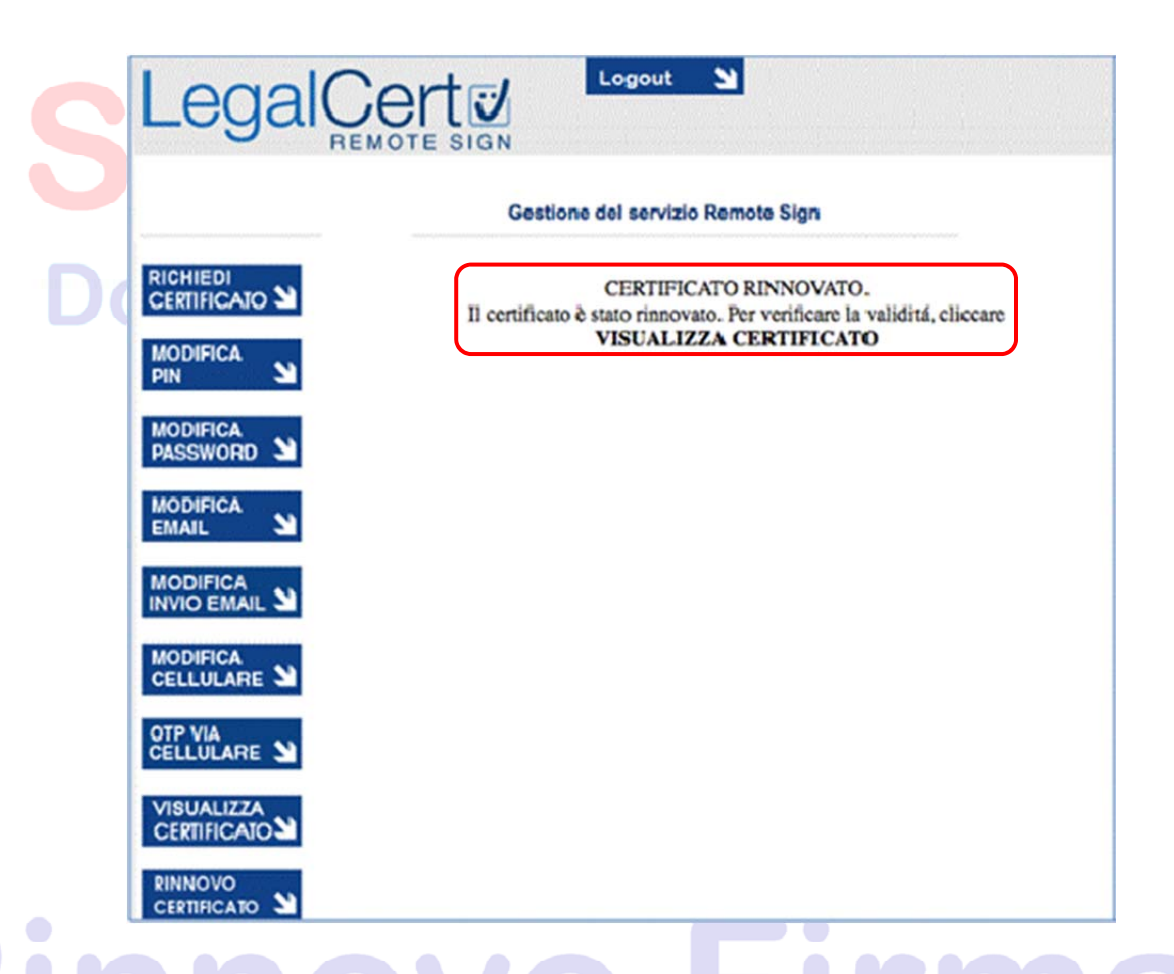

**Rinnovato il proprio certificato, è possibile controllare i dati memorizzati tramite l'opzione "VISUALIZZA CERTIFICATO". Vengono mostrate informazioni sull'ente certificatore, sullo stato del certificato: se attivo e data ultima di validità, nonché i dati del possessore.** 

## **N.B.:**

**Per qualsiasi problematica inerente la firma digitale remota (richiesta, sospensione, revoca e rinnovo) occorre contattare l'IR di Ateneo.** 

**Ufficio di Registrazione dell'Università degli Studi di Napoli "Parthenope"**  c/o Servizi Informatici, Via Amm. F. Acton, 38 – 80131 Napoli *E-mail*: parth-sign@uniparthenope.it

**Incaricato alla Registrazione**, IR, Tina Pugliese *E-mail*: tina.pugliese@uniparthenope.it

**Registration Authority Officer**, RAO, Antonello Cioffi *E-mail*: antonello.cioffi@uniparthenope.it

**Responsabile**, Francesca Grombone *E-mail*: si@uniparthenope.it